Library Maintenance Library Maintenance

## **Library Maintenance**

A library is defined to Natural Security by creating a *library security profile*. The library security profile determines the conditions under which the library may be used.

This section covers the following topics:

- Components of a Library Profile
- Creating and Maintaining Library Profiles

## **Components of a Library Profile**

This section covers the following topics:

- Overview of Components
- Components on Main Library-Profile Screen
- General Options
- Library File
- Transactions
- Additional Options
- Restrictions
  - O Security Options
  - Security Limits
  - Session Parameters (including RPC Restrictions)
  - Command Restrictions
  - O Editing Restrictions
  - O Statement Restrictions
  - O Allow/Disallow modules
  - O Set Status of DDMs

## **Overview of Components**

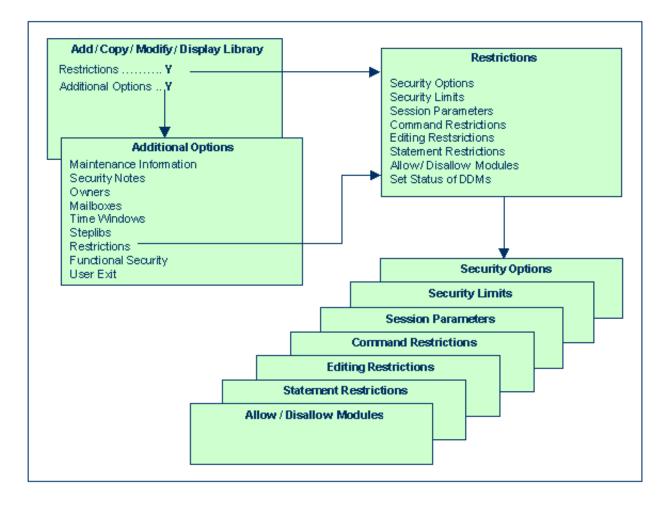

## Components on Main Library-Profile Screen

The following type of screen is the "basic" library security profile screen, which appears when you invoke one of the functions Add, Copy, Modify, Display for a library security profile:

General Options Library Maintenance

```
14:00:00
                      *** NATURAL SECURITY ***
                                                         2009-07-31
                          - Modify Library -
                                     Modified .. 2009-07-20 by SAG
 Library ID ..... TESTLIB
 Library Name ... _
    General Options
                         Library File
                                                  Transactions
 ______
 People-protected .... Y DBID .....
                                           Startup ..... __
 Terminal-protected .. N FNR .....
                                           Batch execution .. Y
                      Password .... _____ Restart ..... __
 Restrictions ..... Y
 Logon recorded ..... Y Ciphercode .. _____
                                           Error ....._
 Utilities ..... 0
 Programming mode .... R
                                            User exit ....._
 {\tt Cross-reference} \ \ldots \ {\tt N}
 Restart ..... Y
 Additional Options \dots N
 Enter-PF1---PF2---PF3---PF4---PF5---PF6---PF7---PF8---PF9---PF10--PF11--PF12---
      Help PrevM Exit AddOp Restr Flip
```

The individual items you may define as parts of a library security profile are explained below.

| Field                     | Explanation                                                                       |
|---------------------------|-----------------------------------------------------------------------------------|
| Library ID (display only) | The ID of the library as specified when the library security profile was created. |
| Library Name              | You may enter a name for the library, which may be up to 32 characters long.      |

## **General Options**

| Field                                   | Explanation                                                                                                    |  |
|-----------------------------------------|----------------------------------------------------------------------------------------------------|--|
| People-protected/<br>Terminal-protected | You may specify whether the library is to be people-protected and/or terminal-protected in order to restrict the use of the library. The possible combinations of protection are described under Protected Libraries in the section Protecting Libraries.                      |  |
| Restrictions                            | Special restrictions may be defined for the library, as described under <i>Additional Options</i> below.  • If no restrictions are defined, the system profile                                                                                                    |  |
|                                         | <ul> <li>defined in the Natural parameter module applies.</li> <li>If restrictions are defined, the value of this field is automatically set to "Y". If you set it to "N" again, any specification you have made in the restrictions will automatically be deleted!</li> </ul> |  |

Library Maintenance General Options

| Field          | Explanation                                                                     |                                                                                                    |
|----------------|---------------------------------------------------------------------------------|----------------------------------------------------------------------------------------------------|
| Logon recorded | This option determines whether logons to the library are to be recorded or not. |                                                                                                    |
|                | Y                                                                               | Every time a user logs on to the library, a logon record will be written by Natural Security. You may review the activities of users by viewing these logon records (see Logon Records in the section <i>Administrator Services</i> for further information). |
|                | N Logons to the library will not be rec                                         |                                                                                                    |

General Options Library Maintenance

| Field     | Explanation                                                                                                    |
|-----------|----------------------------------------------------------------------------------------------------|
| Utilities | For consistent control of Natural utility usage, <i>utility profiles</i> should be used; they are described in the section <i>Protecting Utilities</i> .                                                                                                    |
|           | This option applies to the following Natural utilities:                                                                                                    |
|           | <ul> <li>SYSERR (as well as NATLOAD, NATUNLD<br/>and SYSTRANS) - if no utility profile is defined<br/>for this utility;</li> </ul>                                                                                                    |
|           | SYSMAIN - if no utility profile is defined for<br>SYSMAIN; or if the Session Option "Utilities<br>Option" is set to "Y" or "O" in the default security<br>profile of the SYSMAIN utility.                                                                                                    |
|           | SYSOBJH - if the Session Option "Utilities<br>Option" is set to "Y" or "O" in the default security<br>profile of the SYSOBJH utility.                                                                                                    |
|           | Under this condition, this option determines who may use the utility to process the contents of the library.                                                                                                    |
|           | Possible values are:                                                                                                    |
|           | N No protection - The library's contents may be processed by any user.                                                                                                    |
|           | O Permission for Owners - The library's contents may be processed only by the <i>owners</i> of the library security profile. If no owner is specified, any user of type ADMINISTRATOR may do so. In the case of a private library, in addition to the owners, the user with the same ID as the library ID may also process the library's contents.  In batch mode, an owner who requires a countersignature from a co-owner cannot process the contents of the library (as countersignatures are not possible in batch mode).                                                                                                |
|           | In online mode, if the Session Option "Utilities Option" is set to "O" in the default security profile of SYSMAIN or SYSOBJH, and an owner requires a countersignature, the countersignature prompt will be suppressed and the library excluded from SYSMAIN/SYSOBJH processing.                                                                                                    |
|           | Permission under Protection rules - The library's contents may be processed under <i>protection rules</i> , that is, only by users who are allowed to log on to the library. For private libraries in private mode, the following applies: The user with the same ID as the library ID may process the library's contents; anyone else may process it only after entering that user's password (on a countersignature screen provided for that purpose). In batch mode, please note that a user cannot process the contents of another user's private library in private mode (as no password can be entered in batch mode). |
|           | If the Natural system command SCAN is allowed for the library (see <i>Command Restrictions</i> below), this option also applies to the SCAN command.                                                                                                    |

Library Maintenance Library File

| Field                             | Explanation                                                                                                    |                                                                                                    |  |
|-----------------------------------|----------------------------------------------------------------------------------------------------|----------------------------------------------------------------------------------------------------|--|
| Programming mode                  | Natı                                                                                                    | ıral programming mode:                                                                                                    |  |
|                                   | S                                                                                                    | (= Structured mode) - The programming mode to<br>be used cannot be changed with the Natural<br>parameter SM, and structured mode will<br>invariably be in effect.                                |  |
|                                   | R                                                                                                    | (= Reporting mode) - The setting of the Natural profile/session parameter SM (described in the Natural <i>Parameter Reference</i> documentation) determines the mode to be used.                 |  |
| Cross-reference                   | cros                                                                                                    | option determines whether an active<br>s-reference in Predict (if installed) will be<br>crated for the library.                                                                                  |  |
|                                   | Y                                                                                                    | Yes - An active cross-reference will be generated.                                                                                                    |  |
|                                   | N                                                                                                    | No - An active cross-reference will not be generated.                                                                                                    |  |
|                                   | F                                                                                                    | Force - An active cross-reference will be forced.                                                                                                    |  |
|                                   | D                                                                                                    | Doc - Objects to be cataloged must be documented in Predict. However, no active cross-reference will be generated.                                                                               |  |
|                                   | See the Predict documentation for details on active cross-references.                                                                                                    |                                                                                                    |  |
| Restart                           | Y                                                                                                    | The library may be re-invoked by entering "RESTART" as the library ID on the logon screen; an Adabas OPEN command with End of Transaction ID (ETID) will be executed during the logon procedure. |  |
|                                   | N                                                                                                    | The library cannot be "RESTARTed". The ETID specified in Natural Security will not be used for the Adabas OPEN command.                                                                          |  |
| Version control<br>(display only) | J TI                                                                                                    |                                                                                                    |  |
|                                   | This field indicates the version control status of the library. If the library is controlled by Predict Application Control, the database ID (DBID) and file number (FNR) of the FDIC system file in which the library's Predict data are stored are also displayed. |                                                                                                    |  |

## **Library File**

The items under Library File concern the database file where the source programs and object modules contained in the library are to be stored.

Transactions Library Maintenance

| Field                     | Explanation                                                                                                    |  |
|---------------------------|----------------------------------------------------------------------------------------------------|--|
| DBID/FNR                  | The database ID and file number of the file.                                                                                                    |  |
|                           | If no DBID/FNR are specified here, the DBID/FNR of the FUSER parameter as defined in the Natural parameter module/file apply (see the FUSER parameter in the Natural <i>Parameter Reference</i> documentation). |  |
| Password                  | This field only applies on mainframe computers, it has no effect under UNIX, OpenVMS and Windows.                                                                                                    |  |
|                           | If the library file is password-protected, the Adabas password (for VSAM files, the VSAM DDname) must be entered in this field to enable Natural to access the file.                                            |  |
| Cipher code               | This field only applies on mainframe computers, it has no effect under UNIX, OpenVMS and Windows.                                                                                                    |  |
|                           | If the library file is ciphered, the Adabas cipher code (for VSAM files, the VSAM password) must be entered in this field to enable Natural to access the file.                                                 |  |
| Read-only                 | If you wish the library file to be read-only, mark this field with an "X" (this corresponds to the RO option of the FUSER profile parameter).                                                                   |  |
| ETID<br>(display<br>only) | This field contains the library-specific component of the ID for End of Transaction data (for details on ETIDs, see Components of a User Profile in the section <i>User Maintenance</i> ).                      |  |

## **Note:**

For the Natural system libraries - that is, all libraries whose IDs begin with "SYS" (except the library SYSTEM) - you cannot enter a DBID, FNR, password, or cipher code. For these libraries the DBID, FNR, password, and cipher code of the Natural profile parameter FNAT (described in the Natural *Parameter Reference* documentation) as defined in the Natural parameter module/file invariably apply.

## **Transactions**

| Field   | Explanation                                                                                                    |
|---------|----------------------------------------------------------------------------------------------------|
| Startup | You can enter the name of a startup transaction; this transaction will always be invoked immediately after a successful logon to the library. See also the Natural system variable *STARTUP.                                 |
|         | The name of the startup transaction will be placed in the Natural system variable *STARTUP. If it is also executed in batch mode, its name will only be placed into *STARTUP if "Batch execution" (see below) is set to "S". |

Library Maintenance Transactions

| Field           | Explanation                                                                                                    |  |  |  |
|-----------------|----------------------------------------------------------------------------------------------------|--|--|--|
| Batch execution | This field only applies if the Natural system variable *DEVICE is set to "BATCH" (otherwise its value has no effect). It determines whether the startup transaction specified in the library profile (see above) is also executed in batch mode.                                                                                                    |  |  |  |
|                 | You can specify one of the following values:                                                                                                    |  |  |  |
|                 | Y The startup transaction will also be executed (once) in batch mode.                                                                                                    |  |  |  |
|                 | S The startup transaction will also be executed in batch mode; in addition, its name will be placed in the Natural system variable *STARTUP.                                                                                                    |  |  |  |
|                 | <ul> <li>N If the NEXT/MORE line is allowed for the library (see Security Options below), the startup transaction will <i>not</i> be executed in batch mode.</li> <li>If the NEXT/MORE line is <i>not</i> allowed, the startup transaction will also be executed (once) in batch mode.</li> </ul>                                                                                                    |  |  |  |
|                 | See also the section Natural Security In Batch Mode.                                                                                                    |  |  |  |
| Restart         | You can enter the name of a restart transaction; this transaction will always be invoked when the library is reinvoked by entering "RESTART" as the library ID on the logon screen.                                                                                                    |  |  |  |
| Error           | You can enter the name of an error transaction. This transaction will be invoked after the occurrence of an execution time error (if the program does not contain an ON ERROR statement, or if it does contain an ON ERROR block which is not exited with a FETCH, STOP, TERMINATE or RETRY statement); if the Natural profile parameter SYNERR=ON is set, the error transaction may also handle syntax errors.                                                             |  |  |  |
|                 | For further information on error transactions, see <i>Using an Error Transaction Program</i> in the Natural <i>Programming Guide</i> .                                                                                                    |  |  |  |
|                 | Note:                                                                                                    |  |  |  |
|                 | If no error transaction is specified here, the program specified with the Natural profile parameter ETA (described in the Natural <i>Parameter Reference</i> documentation) will receive control when an error occurs. If an error occurs during an initial logon, the program specified with the ETA parameter will also receive control (for other logon errors, the error transaction specified in the library <i>from which</i> you log on to another library applies). |  |  |  |

Transactions Library Maintenance

## **User Exit**

With each library profile and special link profile, you can store 250 bytes of additional data of your choice.

These additional data can be stored/read by means of a user exit subprogram which must contain a CALLNAT statement (with five parameters as described below) which in turn invokes one of the following subprograms:

- SNAASEXT to store additional library data,
- SNAAREXT to read additional library data,
- SNAUSEXT to store additional special link data,
- SNAUREXT to read additional special link data.

These four subprograms are contained in the Natural Security library SYSSEC.

In the User Exit field of the library profile or special link profile, you enter the name of the user exit that invokes one of the above subprograms.

To invoke the user exit, you mark "User Exit" with "Y" in the Additional Options window (see below).

If you wish to handle the additional data from within a library, you can also invoke the above subprograms by means of a user exit from a library itself. In this case you must copy the subprograms into that library (by using the SYSMAIN utility). When invoked from a library, each subprogram will check and ensure that only data concerning that library or the specified link are read/stored.

In the security profiles of the Natural system libraries, that is, all libraries whose IDs begin with "SYS" (except the library SYSTEM), you cannot specify a user exit.

#### **SNAASEXT**

SNAASEXT is used to store additional library data. It must be invoked with the following five parameters:

| Parameter | Format/Length | Contents passed to SNAASEXT | Contents returned from SNAASEXT |
|-----------|---------------|-----------------------------|---------------------------------|
| 1st       | A8            | none                        | Library ID                      |
| 2nd       | A32           | none                        | Library name                    |
| 3rd       | D             | none                        | Date of latest modification     |
| 4th       | A250          | Data to be stored           | same as passed                  |
| 5th       | B2            | none                        | Return code                     |

Library Maintenance Transactions

## **SNAAREXT**

SNAAREXT is used to read additional library data. It must be invoked with the following five parameters:

| Parameter | Format/Length | Contents passed to SNAAREXT | Contents returned from SNAAREXT |
|-----------|---------------|-----------------------------|---------------------------------|
| 1st       | A8            | none                        | Library ID                      |
| 2nd       | A32           | none                        | Library name                    |
| 3rd       | D             | none                        | Date of latest modification     |
| 4th       | A250          | none                        | Data read                       |
| 5th       | B2            | none                        | Return code                     |

When you invoke SNAAREXT or SNAASEXT from a library profile in SYSSEC, the data will refer to the library you are currently maintaining.

When you invoke SNAAREXT or SNAASEXT from outside SYSSEC, the data will refer to the library from which you invoke the subprogram.

## **SNAUSEXT**

SNAUSEXT is used to store additional special link data. It must be invoked with the following five parameters:

| Parameter | Format/Length | Contents passed to SNAUSEXT                                              | Contents returned from SNAUSEXT |
|-----------|---------------|--------------------------------------------------------------------------|---------------------------------|
| 1st       | A8            | none                                                                     | Library ID                      |
| 2nd       | A8            | User ID (must only be filled if SNAUSEXT is invoked from outside SYSSEC) | User ID                         |
| 3rd       | D             | none                                                                     | Date of latest modification     |
| 4th       | A250          | Data to be stored                                                        | same as passed                  |
| 5th       | B2            | none                                                                     | Return code                     |

## **SNAUREXT**

SNAUREXT is used to read additional special link data. It must be invoked with the following five parameters:

| Parameter | Format/Length | Contents passed to SNAUREXT                                              | Contents returned from SNAUREXT |
|-----------|---------------|--------------------------------------------------------------------------|---------------------------------|
| 1st       | A8            | none                                                                     | Library ID                      |
| 2nd       | A8            | User ID (must only be filled if SNAUREXT is invoked from outside SYSSEC) | User ID                         |
| 3rd       | D             | none                                                                     | Date of latest modification     |
| 4th       | A250          | none                                                                     | Data read                       |
| 5th       | A2/B2         | *                                                                        | Return code *                   |

<sup>\*</sup> When you invoke SNAUREXT from outside SYSSEC, you may read several special links to the library by using the 2nd parameter as start value and specifying one of the following operators in the 5th parameter (A2): "EQ", "=", "GT", ">", "LT", "<", "GE", ">=", "LE", "<=". These operators determine the read condition as compared against the 2nd parameter. Return code (B2) "0" indicates that the specified special link has been found; any other value indicates that no such link has been found.

When you invoke SNAUREXT or SNAUSEXT from a special link profile in SYSSEC, the data will refer to the link you are currently maintaining. When you invoke SNAUREXT or SNAUSEXT from outside SYSSEC, the data will refer to the link between the specified user ID and the library from which you invoke the subprogram.

## **Additional Options**

If you mark the field "Additional Options" on the basic security profile screen with "Y", a window will be displayed from which you can select the following options:

- Maintenance Information
- Security Notes
- Owners
- Mailboxes
- Time Windows
- Steplibs
- Restrictions
- Functional Security
- User Exit

The options for which something has already been specified or defined are marked with a plus sign (+).

You can select one or more items from the window by marking them with any character. For each item selected, an additional window/screen will be displayed (in the order of the items in the selection window).

Library Maintenance Additional Options

The Restrictions window can also be invoked directly by pressing PF5 on the basic security profile screen.

The individual options are explained below.

| Additional<br>Option                            | Explanation                                                                                                    |
|-------------------------------------------------|----------------------------------------------------------------------------------------------------|
| Maintenance<br>Information<br>(display<br>only) | In this window, the following information is displayed:  • the date and time when the security profile was created, the ID of the ADMINISTRATOR who created it, and (if applicable) the IDs of the co-owners who countersigned for the creation;  • the date and time when the security profile was last modified, the ID of the ADMINISTRATOR who made the last modification, and (if applicable) the IDs of the co-owners who countersigned for the modification.                                                                                                    |
| Security<br>Notes                               | In this window, you may enter your notes on the security profile.                                                                                                    |
| Owners                                          | In this window, you may enter up to eight IDs of ADMINISTRATORs. Only the ADMINISTRATORs specified here will be allowed to maintain this security profile. If no owner is specified, any user of type ADMINISTRATOR may maintain the library.  For each owner, the number of co-owners whose countersignatures will be required for maintenance permission may optionally be specified in the field after the ID.  For an explanation of owners and co-owners, see the section Countersignatures.                                                                                                    |
| Mailboxes                                       | In this window, you may enter up to five mailbox IDs. For information on mailboxes, see the section <i>Mailboxes</i> .                                                                                                    |
| Time<br>Windows                                 | In this window, up to five time windows may be specified, outside of which the library cannot be used.  When the end of a time window is reached, the application contained in the library will automatically be terminated and Natural Security will perform a logoff. Depending on the general option "Enable Error Transaction Before NAT1700/1701 Logoff", the application's ON ERROR handling and/or error transaction may be processed before the logoff.  For example, if a time window is set to "0815 - 1300", a user may log on to the library only between 08:15 h and 13:00 h; if a user is still logged on to the library at 13:00 h, the application contained in the library will be terminated. |

#### Additional Explanation Option Steplibs In this window, you can enter the IDs of the libraries which are to be the steplib libraries (concatenated libraries) for the library. The

libraries whose IDs you specify must be defined in Natural Security.

Multiple steplibs allow you to make different modules available to different libraries and also restrict the general availability of modules without having to have multiple copies of the same module in multiple libraries; that is, each module has to exist only once, but you can nonetheless make it available to several libraries, but not to others.

For example, the modules that are to be available to all libraries can be contained in a general steplib which is specified in all library profiles, while modules that are to be available only to some libraries can be contained in another steplib which is specified only in some library

Moreover, by specifying different special links to a library (see Linking Users to Libraries in the section *Protecting Libraries*), you can allow different users of the same library the use of different steplibs.

You can specify up to 8 steplibs, plus a value for the Natural system variable \*STEPLIB: When a programming object is requested in the library but not found in it, the 8 steplibs are searched - in the order in which they are specified in the library profile - for that object. If the requested object cannot be found in any of the 8 steplibs, the \*STEPLIB library will be searched for it. If it cannot be found in that library either, the library SYSTEM will be searched for it (without SYSTEM having to be specified as a steplib in a library profile). If no value is specified in any of the 8 steplib fields in the library profile, the 8 steplibs specified with the Natural profile parameter STEPLIB will

If no value is assigned to \*STEPLIB in the library profile, the \*STEPLIB value of the Natural profile parameter STEPLIB will be used instead.

- Owner logic applies to the specification of a steplib; that is, if owners are specified in a library profile (see above), only these owners will be allowed to enter the library as steplib in the profile of another library.
- 2. For Natural system libraries (that is, libraries whose IDs begin with "SYS") - except library SYSTEM - you cannot specify a \*STEPLIB library. For these libraries, an internal system steplib is used as \*STEPLIB library.
- 3. If you use the library SYSTEM as steplib only, SYSTEM itself need not be defined as a library to Natural Security

#### Dynamic Change of Steplib Table at Runtim

The table of steplibs as outlined above is fixed and cannot be changed by the application itself; this means that the same steplib table applies to all users who use the library.

Via the Natural application programming interface (API) USR4025 (contained in the library SYSEXT), however, it is possible to dynamically change individual entries in the steplib table. To make use of this possibility, you have to adjust the steplib table as follows: Instead of an actual steplib ID, you specify "\*\*\*\*\*\*\*\* (8 asterisks) in a field of the steplib window. At runtime, the actual steplib ID for this position is then supplied by the application via the API.

You can specify "\*\*\*\*\*\*\*" in one or more fields of the steplib table. The API only overwrites those fields in the steplib table which contain any fields containing actual steplib IDs (or blanks) are no affected by the API.

Dynamic steplib assignment is only possible for the steplibs which are last in the sequence of steplibs. This means that in the steplib table, after any field(s) contains g "\*\*\*\*\*\*, there must be no field containing an actual steplib ID.

Thus it is possible, for example, to have a setup where the 1st to 4th steplibs are fixed as specified in the library profile, and the 5th and 6th steplibs are supplied dynamically by the API.

#### DBID, FNR, Password and Cipher Code

Next to each steplib name, you can enter a database ID (DBID), file number (FNR), password and cipher code in the steplib window of a library window. If you assign "99999" as DBID value for a steplib in the steplib window of a library profile, the DBID value specified in the library profile of the steplib will be used. The same applies to FNR, password and cipher code values. If you assign no DBID value (or "0") for a steplib in the steplib window of a library profile, the DBID value of that library will be used. The same applies to FNR, password and cipher code values.

By marking a steplib name with the cursor and pressing PF5 in the steplib window of a library profile, you can copy the actual values of DBID, FNR, password and cipher code from the steplib profile into the steplib window. For the \*STEPLIB library specified in a library profile, the DBID, FNR, password and cipher code values of that library profile apply.

| Additional<br>Option   | Explanation                                                                                                    |
|------------------------|----------------------------------------------------------------------------------------------------|
| Restrictions           | As part of the restrictions, you may define:                                                                                                    |
|                        | Security Options                                                                                                    |
|                        | Security Limits                                                                                                    |
|                        | Session Parameters (including RPC Restrictions)                                                                                                    |
|                        | Command Restrictions                                                                                                    |
|                        | Editing Restrictions                                                                                                    |
|                        | Statement Restrictions                                                                                                    |
|                        | Allow/Disallow modules                                                                                                    |
|                        | Set Status of DDMs                                                                                                    |
|                        | These items are described below.                                                                                                    |
| Functional<br>Security | In this window, you may define functional security for the command processors of the library. This is only relevant if command processors have been created with the Natural utility SYSNCP. See the section Functional Security for details. |
| User Exit              | If a user exit is specified in the Transactions column of the main library security profile screen, you can activate that user exit by marking this field.                                                                                    |

## **Security Options**

If you mark "Security Options" in the Restrictions selection window with any character, the Security Options window will be displayed. In this window, you can set the following options:

| Option                       | Exp | lanation                                                                                                    |
|------------------------------|-----|----------------------------------------------------------------------------------------------------|
| Allow NEXT/MORE line         | Y   | Allows the use of the Natural main menu.                                                                                                    |
|                              | N   | Suppresses the Natural main menu; when a user logs on to the library, the startup transaction specified for the library will be invoked instead (if no startup transaction is specified, the logon procedure will be invoked; see also the Natural system variable *STARTUP). |
| Allow system commands        | Y   | Allows the use of Natural system commands in the library. To disallow individual commands, you use the Command Restrictions section of the library profile (see below).                                                                                                    |
|                              | N   | Disallows the use of all system commands in the library. (This does not affect the system commands FIN, LAST, LASTMSG, LOGOFF, LOGON, MAINMENU, RENUMBER, RETURN, SETUP and TECH; they can always be used.)                                                                   |
| Execution of update programs | Y   | Programs that update the database can be executed in the library.                                                                                                    |
|                              | N   | Programs that update the database cannot be executed in the library.                                                                                                    |

| Option                     | Explanation                                                                                                    |
|----------------------------|----------------------------------------------------------------------------------------------------|
| Device                     | If this field is left blank, use of the library will not be restricted to any operation mode or device.  If you enter a value, use of the library will be restricted                          |
|                            | to one specific device or operation mode. Possible values are: ASYNCH, BATCH, BTX, COLOR, PC, TTY, VIDEO and WS-CON (according to the current values of the Natural system variable *DEVICE). |
| Clear source area by logon | N The editor source work area will <i>not</i> be cleared when a user logs on from the library to another.                                                                                     |
|                            | Y The work area of the editor will be cleared automatically when a user logs on from the library to another.                                                                                  |
| PC download/ PC upload     | Y Modules contained in the library can be downloaded from the mainframe to a personal computer and uploaded from a personal computer to the mainframe respectively.                           |
|                            | N Download and upload of modules will not be possible.                                                                                                    |
|                            | This option only applies to mainframe computers; it has no effect under UNIX, OpenVMS and Windows.                                                                                            |
| Close databases by logon   | Y All databases that have been accessed during the current Natural session will be closed automatically when a user logs on from the library to another.                                      |
|                            | N No databases will be closed when a user logs on from the library to another.                                                                                                    |
|                            | When you set this option, you should also review the setting of the Natural profile parameter DBCLOSE.                                                                                        |

## **Security Limits**

If you mark "Security Limits" in the Restrictions selection window with any character, the Security Limits window will be displayed. In this window, you can set the following limits:

Library Maintenance Additional Options

| Limit                                | Explanation                                                                                                    |
|--------------------------------------|----------------------------------------------------------------------------------------------------|
| Non-activity logoff limit            | The maximum time (in seconds) which may elapse after the last terminal communication.                                                                                                    |
|                                      | If this time is exceeded, a new logon procedure will be invoked as soon as the next input is received from the terminal. Depending on the general option "Enable Error Transaction Before NAT1700/1701 Logoff", the application's ON ERROR handling and/or error transaction may be processed before Natural Security performs the logoff. |
|                                      | Possible values are 0 - 99999.                                                                                                    |
|                                      | If you wish no limit to be in effect, set this field to "0".                                                                                                    |
| Maximum<br>transaction<br>duration   | The maximum time (in seconds) permitted for a single Adabas transaction. This feature can be used to prevent the blockage of resources for an excessive time. If the time is exceeded, the current transaction will be backed out.                                                                                                    |
|                                      | Possible values are 0 - 99999.                                                                                                    |
|                                      | If you wish no limit to be in effect, set this field to "0".                                                                                                    |
|                                      | The Natural system variable *TIME-OUT contains the time remaining before a time-out will occur. (The Adabas TT parameter (Adabas transaction time limit) will be checked separately).                                                                                                    |
| Maximum<br>number of<br>source lines | The maximum number of source-code lines permitted for a user-written Natural program. If the line limit is exceeded, the Natural syntax checker will issue an appropriate error message.                                                                                                    |
|                                      | Possible values are 0 - 99999.                                                                                                    |
| Maximum amount of CPU time           | The maximum amount of CPU time (in seconds) to be used (as in the Natural profile parameter MT, described in the Natural <i>Parameter Reference</i> documentation).                                                                                                    |
| (MT)                                 | If you set this field to "0", the limit is determined by the value of the Natural profile parameter MT.                                                                                                    |
|                                      | If you wish the highest possible limit to be in effect, set this field to the maximum value (9999999).                                                                                                    |
|                                      | If you wish no limit to be in effect, set this field to "9999999999".                                                                                                    |
|                                      | This field only applies to mainframe computers; it has no effect under UNIX, OpenVMS and Windows.                                                                                                    |

| Limit                                            | Explanation                                                                                                    |
|--------------------------------------------------|----------------------------------------------------------------------------------------------------|
| Maximum<br>number of<br>Adabas calls<br>(MADIO)  | The maximum number of Adabas calls permitted between two screen I/O operations (as in the Natural profile parameter MADIO, described in the Natural <i>Parameter Reference</i> documentation). If the number specified is exceeded, the Natural program will be interrupted and an appropriate error message displayed.  If you set this field to "0", the limit is determined by the value of the Natural profile parameter MADIO.  If you wish the highest possible limit to be in effect, set this field to the maximum value (32767). |
|                                                  | If you wish no limit to be in effect, set this field to "99999".                                                                                                    |
| Maximum<br>number of<br>program calls<br>(MAXCL) | The maximum number of program calls permitted between two screen I/O operations (as in the Natural profile parameter MAXCL, described in the Natural <i>Parameter Reference</i> documentation). If the number specified is exceeded, the Natural program will be interrupted and an appropriate error message displayed.                                                                                                    |
|                                                  | If you set this field to "0", the limit is determined by the value of the Natural profile parameter MAXCL.                                                                                                    |
|                                                  | If you wish the highest possible limit to be in effect, set this field to the maximum value (32767).                                                                                                    |
|                                                  | If you wish no limit to be in effect, set this field to "99999".                                                                                                    |
| Processing loop limit (LT)                       | The maximum number of records which may be read in any given processing loop of the library (as in the Natural profile parameter LT, described in the Natural <i>Parameter Reference</i> documentation).                                                                                                    |
|                                                  | If you set this field to "0", the limit is determined by the value of the Natural profile parameter LT.                                                                                                    |
|                                                  | If you wish the highest possible limit to be in effect, set this field to the maximum value (2147483647).                                                                                                    |
|                                                  | If you wish no limit to be in effect, set this field to "9999999999".                                                                                                    |

## **Session Parameters**

If you mark "Session Parameters" in the Restrictions selection window with any character, the Session Parameters screen will be displayed.

On this screen, you can specify values for the following Natural session parameters, which will override the default parameter values set during Natural installation:

Library Maintenance Additional Options

| Parameter | Short Description                                        |
|-----------|----------------------------------------------------------|
| DC        | Character for decimal point notation                     |
| CF        | Character for terminal commands                          |
| CLEAR     | Processing of CLEAR key in NEXT mode                     |
| IA        | Input asign character                                    |
| IM        | Input mode                                               |
| ID        | Input delimiter character                                |
| SA        | Sound terminal alarm                                     |
| DU        | Dump generation                                          |
| EJ        | Page eject                                               |
| FS        | Default format/length setting for user-defined variables |
| WH        | Wait for record in hold status                           |
| ZD        | Zero-division check                                      |
| LS        | Line size                                                |
| PS        | Page size for Natural reports                            |
| SL        | Source line length (on mainframes only)                  |
| SF        | Spacing factor                                           |

If a parameter value is blank (or "0" for a parameter which takes numeric values), the corresponding default value applies.

For information on the individual session/profile parameters, see the Natural *Parameter Reference* documentation.

Moreover the screen provides the following fields:

| Field                    | Explanation                                                                                                    |
|--------------------------|----------------------------------------------------------------------------------------------------|
| Adabas<br>open<br>(OPRB) | You can specify the contents of the record buffer used with the Adabas OPEN command. If so, a restricted OPEN will be executed, which means that only files included in the record buffer may be referenced. If no record buffer contents are specified, all accessible files may be referenced (see also the Adabas <i>Command Reference</i> documentation).  If this field is set to "NOOPEN", no Adabas OPEN command will be executed.  If this field is left blank, an OPRB parameter specified dynamically when invoking Natural applies for this library (see the Natural <i>Parameter Reference</i> documentation for details on the profile parameter OPRB).                             |
| Spool<br>profile         | You can specify the name of the spool profile. This is only applicable if Natural Advanced Facilities is installed; see the <i>Natural Advanced Facilities</i> documentation for details.                                                                                                    |
| Adabas<br>password       | You can specify the Adabas password used for access to the Adabas data files (not system files) referenced by the library. This is only relevant if the corresponding files are password-protected under Adabas Security.  The password specified in the security profile applies to all database access statements for which neither an individual password is specified nor a PASSW statement applies. It applies within the library in whose security profile it is specified, and also remains in effect in other libraries you subsequently log on to and in whose security profiles no password is specified. See also the PASSW statement in the Natural <i>Statements</i> documentation. |
| SLOCK                    | This field applies on mainframes only; on other platforms, its setting will be ignored.  This field controls source locking and determines how concurrent updates of Natural source members in the library are to be handled. Its possible values PRE, SPOD, POST and OFF corresponds to those of the Natural profile parameter SLOCK.  If this field is left blank, the profile parameter SLOCK as set for the current Natural session applies for this library.  See the Natural <i>Parameter Reference</i> documentation for details on the SLOCK parameter.                                                                                                    |

## **Natural RPC Restrictions**

When you press PF8 on the Session Parameters screen, another screen will be displayed in which you can set various restrictions that apply when subprograms contained in the library are executed by means of Natural RPC in a client/server environment.

Library Maintenance Additional Options

| Field                                           | xplanation                                                                                                    |          |  |
|-------------------------------------------------|----------------------------------------------------------------------------------------------------|----------|--|
| Expiration<br>Criteria                          | The following criteria determine how often / how long subprograms in the library can be executed by means of Natural RPC.                                                                                                    |          |  |
|                                                 | When one of the criteria is reached, the criteria can be reset either y means of the Natural application programming interface SR1071 or by the user newly logging on to the library.                                                                                                    | er       |  |
| Use Count                                       | etermines how many times remote subprograms can be execut                                                                                                    | ed.      |  |
|                                                 | value of "0" means that no such limit is in effect.                                                                                                    |          |  |
| Number of<br>Days                               | retermines for how many days remote subprograms can be secuted.                                                                                                    |          |  |
|                                                 | he days are counted beginning with the logon to the library.                                                                                                    |          |  |
|                                                 | value of "0" means that no such limit is in effect.                                                                                                    |          |  |
| Number of<br>Hours/Minutes                      | etermines for how many hours/minutes remote subprograms can be executed.                                                                                                    | an       |  |
|                                                 | he time is counted beginning with the logon to the library.                                                                                                    |          |  |
|                                                 | value of "0" means that no such limit is in effect.                                                                                                    |          |  |
| Allow<br>Overwriting<br>by User Exit<br>USR1071 | The above expiration criteria in the library security profile, as well as the user ID and password from the client logon procedure, can be overwritten by criteria specified with the Natural application programming interface USR1071.                                                               | S        |  |
|                                                 | No data can be set/overwritten by the Natural application programming interface USR1071.                                                                                                    |          |  |
| Server Session                                  | Options:                                                                                                    |          |  |
| Close All<br>Databases                          | his option allows you to control the logon-/logoff-dependent osing of databases. It affects all databases which have been pened by remote subprograms contained in the library:                                                                                                    |          |  |
|                                                 | The databases are <i>not</i> closed when a logon/logoff to/from the library is performed.                                                                                                    | <b>;</b> |  |
|                                                 | The databases are closed when a <i>logon</i> to the library is performed.                                                                                                    |          |  |
|                                                 | If "Impersonation" is activated in the RPC server profile, "Y' the same effect as "F" (see below).                                                                                                    | ' has    |  |
|                                                 | The databases are closed when a <i>logon</i> to the library is performed, and when a <i>logoff</i> from the library is performed.                                                                                                    |          |  |
|                                                 | his option is only relevant if the option LOGONRQ=ON is set the Natural profile parameter RPC or NTRPC macro. If you wis have one user-queue element per client session for each database coessed by the RPC server, it is recommended that you set OGONRQ=ON and "Close All Databases" to "Y" or "F". | h to     |  |

| Field             | Ex                                                                                                    | xplanation                                                                                                    |  |
|-------------------|----------------------------------------------------------------------------------------------------|----------------------------------------------------------------------------------------------------|--|
| Logon Option      | This option determines which logon data are evaluated by Natural Security when the library is accessed via a Natural RPC service request: |                                                                                                    |  |
|                   | N                                                                                                    | Natural RPC user ID and password are evaluated. (*)                                                                                                    |  |
|                   | Е                                                                                                    | Natural RPC user ID and password are evaluated. (*) In addition, it is checked if the Natural RPC user ID is identical to the EntireX user ID.                                                                                                    |  |
|                   | A                                                                                                    | Only the Natural RPC user ID is evaluated (similar to the Natural profile parameter AUTO=ON, but for this library only).                                                                                                    |  |
|                   | S                                                                                                    | Only the Natural RPC user ID is evaluated (similar to the Natural profile parameter AUTO=ON, but for this library only). In addition, it is checked if the Natural RPC user ID is identical to the EntireX user ID.                                                                                                    |  |
|                   | pa                                                                                                    | ) If impersonation is active for the Natural RPC server, the assword is not evaluated (as this will be performed by an external curity system).                                                                                                    |  |
|                   |                                                                                                    | or details, see Validation of an RPC Service Request in the section rotecting Natural RPC Servers and Services.                                                                                                    |  |
| Logon<br>Recorded |                                                                                                    | his option determines whether logons to the library are recorded hen the library is accessed via Natural RPC service requests:                                                                                                    |  |
|                   | N                                                                                                    | Logons to the library via Natural RPC service requests are not recorded.                                                                                                    |  |
|                   | Y                                                                                                    | Logons to the library via Natural RPC service requests are recorded. Every time a user accesses the library via a Natural RPC service request, a logon record will be written by Natural Security. You may review the activities of users by viewing these logon records (see Logon Records in the section Administrator Services for further information). |  |
|                   | L                                                                                                    | The value of the option "Logon recorded" in the General Options section of the library profile determines whether logons to the library via Natural RPC service requests are to be recorded or not.                                                                                                    |  |
|                   | *                                                                                                    | The value of the option "Logon recorded" option in the Library And User Preset Values of Administrator Services determines whether logons to libraries via Natural RPC service requests are to be recorded or not.                                                                                                    |  |

Library Maintenance Additional Options

| Field               | Explanation                                                                                                    |
|---------------------|----------------------------------------------------------------------------------------------------|
| Lock User<br>Option | This option determines whether the Lock User feature is to be active when the library is accessed via Natural RPC service requests:                                                                                                    |
|                     | N The Lock User feature is not active for access attempts to the library via Natural RPC service requests.                                                                                                    |
|                     | X The Lock User feature is active for access attempts to the library via Natural RPC service requests. Once a user has reached the maximum number of logon attempts without supplying the correct password, he/she will be locked, that is, the user ID will be made "invalid". Natural Security "remembers" unsuccessful attempts across sessions: The error counters for the client user IDs which were tried out unsuccessfully are kept for access attempts in subsequent sessions, thus reducing the number of subsequent attempts with these IDs. The error counter for a user ID is only reset after a successful logon. |
|                     | * The value of the Lock User option in the security profile of the Natural RPC server determines whether or not the Lock User feature is active for access attempts to libraries on that server via Natural RPC service requests. See Components of a Server Profile in the section <i>Protecting Natural RPC Servers And Services</i> .                                                                                                    |
|                     | For details on the Lock User feature, see also the Lock User Option in the General Options section of <i>Administrator Services</i> .                                                                                                    |

The Natural application programming interfaces USR1071 and USR2071 mentioned above are contained in library SYSEXT.

For further information on Natural RPC with Natural Security, see the section *Protecting Natural RPC Servers and Services* in the Natural Security documentation, and the sections *Using Natural RPC With Natural Security* and *Logon To A Server Library* in the *Natural Remote Procedure Call* documentation.

#### **Command Restrictions**

If you mark "Command Restrictions" in the Restrictions selection window with any character, the Command Restrictions screen will be displayed. On this screen, you can allow or disallow the use of individual Natural system commands.

By default, all commands shown on the Command Restrictions screen are marked with "Y", which means that all commands are allowed.

- Mark with "Y" each command you wish to be available for use in the library.
- Mark with "N" each command you wish *not* to be used in the library.

For the SCAN command, you can specify the following settings:

• "Y" - The command is allowed.

- "N" The command is not allowed.
- "R"- The command is allowed; however, its Replace option is not allowed.
- "B" The command is allowed; however, its Replace option is only allowed in batch mode (that is, if the Natural system variable \*DEVICE is set to "BATCH").
- "O" The command is allowed; however, its Replace option is only allowed online (that is, if \*DEVICE is set to any value other than "BATCH").

For information on the individual commands, see the Natural System Commands documentation.

Those commands which are displayed intensified on the Command Restrictions screen use the Natural syntax checker and consequently Natural statements (which may also be allowed/disallowed individually; see Statement Restrictions below).

## **Restricting the Use of the SCAN Command**

You can either disallow the system command SCAN altogether for a library via the Command Restrictions (as described above), or you can control its use via the Utilities option:

- If SCAN is marked with "N" on the Command Restrictions screen, the SCAN command cannot be used in the library (regardless of the Utilities option).
- If SCAN is marked with "Y" on the Command Restrictions screen, the Utilities option (in the General Options part of the library profile) determines who may use the SCAN command in the library. The Utilities option may take one of the following values:
- No protection The SCAN command may be used in the library by any user.
- Permission for Owners Only the owners of the library may use the SCAN command; if no owner is specified, any user of type ADMINISTRATOR may use it. In a private library in private mode, in addition to the owners, the user with the same ID as the library ID may use the SCAN command. In batch mode, please note that an owner who requires a countersignature from a co-owner cannot use the SCAN command (as countersignatures are not possible in batch mode).
- Permission under Protection rules The People/Terminal protection of the library applies: Only users who may use the library and only under the conditions under which they may use it may use the SCAN command. For a private library in private mode, the following applies: The user with the same ID as the library ID may use the SCAN command; anyone else may use it only after entering that user's password (on a countersignature screen provided for that purpose). In batch mode, please note that a user cannot use the SCAN command in another user's private library in private mode (as no password can be entered in batch mode).

Library Maintenance Additional Options

## **UNIX Shell Commands**

You can also allow or disallow the execution of UNIX shell commands from within a Natural program. These commands are executed from within a Natural program by invoking the Natural user exit SHCMD via the statement CALL SHCMD being issued by the program.

To allow/disallow the execution of shell commands from within a program in the library, you mark CALL SHCMD on the Command Restrictions screen as follows:

- Y = Shell commands can be executed.
- N = Shell commands cannot be executed.

## **Editing Restrictions**

If you mark "Editing Restrictions" in the Restrictions selection window with any character, the Editing Restrictions window will be displayed. In this window, you may allow or disallow the editing of Natural objects of certain object types.

By default, all object types shown in the Editing Restrictions window are marked with "Y", which means that objects of all types may be edited.

- Mark with "Y" each type of object whose editing you wish to be allowed in the library.
- Mark with "N" each type of object whose editing you wish *not* to be allowed in the library.

For information on Natural object types, see the Natural *Programming Guide*; for information on the Natural editors, see the Natural *Editors* documentation.

To disallow editing altogether, you may disallow the use of the EDIT command (see Command Restrictions above). When you disallow the EDIT command, all object types in the Editing Restrictions window are automatically marked with "N". When you allow the EDIT command again, all object types in the Editing Restrictions window are automatically marked with "Y" again.

#### **Statement Restrictions**

If you mark "Statement Restrictions" in the Restrictions selection window with any character, the Statement Restrictions screen will be displayed. On this and the next screen, you may allow or disallow the use of individual Natural statements. To get from this screen to the next and back again, you press PF7 and PF8 respectively.

By default, all statements shown on the Statement Restrictions screen are marked with "Y", which means that all statements are allowed.

- Mark with "Y" the Natural statements you wish to be allowed for use in the library.
- Mark with "N" the Natural statements you do *not* wish to be used in the library.

For the FIND statement and other database access statements, you may also allow/disallow individual clauses.

Any Natural statement which is not listed on the Statements Restrictions screen is always allowed (for example, the statement END).

The Statement Restrictions take effect when a programming object is syntax-checked at compilation.

#### Disallow/Allow Modules

With this option, you can restrict the use of modules (programming objects) in a library, that is, you can disallow/allow that they can be executed or invoked for execution.

This option may be evaluated differently on different platforms, depending on the option Module Protection Mode, as described in the section *Administrator Services*.

In the Restrictions selection window, besides the field you mark to select "Disallow/Allow Modules", there is a second field, in which you can enter one of the following:

| X | This causes all modules to be allowed; individual modules cannot be disallowed |
|---|--------------------------------------------------------------------------------|
|   | (the Disallow/Allow Modules screen will not be invoked). If you enter an "X",  |
|   | do not at the same time mark the selection field.                              |

- All modules are initially allowed, and you may disallow individual modules.
- A All modules are initially disallowed, and you may allow individual modules.

#### Note:

For the Display function, you can only mark the selection field; regardless of the setting of the second field, the Disallow/Allow Modules screen will be displayed showing the list of allowed/disallowed modules.

If you mark "Disallow/Allow Modules" in the Restrictions selection window with any character and enter a "D" or "A" in the second field, the Disallow Modules screen or Allow Modules screen respectively will be displayed:

Library Maintenance Additional Options

| 11:13:46   |           | *** Natural Se     | -         | k          | 2009-07-28                              |
|------------|-----------|--------------------|-----------|------------|-----------------------------------------|
|            |           | - Disallow         |           |            |                                         |
| Library    | SKYLIB    |                    | 0 Module  | names not  | held in user buffer                     |
| Module     | T Status  | Mark               | Module    | T Status   | Mark                                    |
| #CADMIUM   | P ALLOWED | _                  | HELLO     | P ALLOWED  | _                                       |
| #DANZA     | P ALLOWED | _                  | HOTTA     | P ALLOWED  | _                                       |
| #FIFO      | P ALLOWED | _                  | MEHEECO   | P ALLOWED  | _                                       |
| #GRACE     | P ALLOWED | _                  | MOONROOF  | P ALLOWED  | _                                       |
| #PRESTO    | P ALLOWED | _                  | SAHARA    | P ALLOWED  | _                                       |
| #TEMPEST   | P ALLOWED | _                  | SCIPIO    | P ALLOWED  | _                                       |
| CALDANDO   | P ALLOWED | _                  | SKYLARK   | P ALLOWED  | _                                       |
| CANNBALL   | P ALLOWED | _                  | WESTWAY   | P ALLOWED  | _                                       |
| CARILLON   | P ALLOWED | _                  | WESTWIND  | N ALLOWED  | _                                       |
| ELCIELO    | P ALLOWED | _                  | XANGO     | M ALLOWED  | _                                       |
| ******     | *****     | Module Names held  | in User E | Buffer *** | * * * * * * * * * * * * * * * * * * * * |
|            |           |                    |           |            |                                         |
|            |           | <del></del>        |           |            | _                                       |
| Penositio  |           | Display mod        | ule names | not held i | n IID                                   |
| Repositio. | ii co     | Display mod        | uie names | noc nera r | 11 05                                   |
|            |           |                    |           |            |                                         |
| Enter-PF1  | PF2PF3    | PF4PF5PF6-         | PF7PF     | 78PF9      | PF10PF11PF12                            |
|            |           | t AddOp Restr Flip |           |            |                                         |

Column T on the Disallow/Allow Modules screen indicates the object types of the modules:

| P | Program             |
|---|---------------------|
| N | Subprogram          |
| S | Subroutine          |
| Н | Helproutine         |
| G | Global data area    |
| L | Local data area     |
| A | Parameter data area |
| M | Map                 |
| C | Copycode            |
| 3 | Dialog              |
| 4 | Class               |
| 7 | Function            |
| 8 | Adapter             |

On the Disallow/Allow Modules screen, mark with "D" the modules contained in the library you wish to be disallowed; mark with "A" the modules contained in the library you wish to be allowed. The first ten module names marked will be held in the user buffer.

In addition, the following subfunctions are available:

## Module Names Held in User Buffer

If you wish modules to be disallowed/allowed and their names to be held in the user buffer, type in their names into the ten fields provided on the Disallow/Allow Modules screen.

If you type in a value followed by an asterisk (\*), all module names beginning with that value will be disallowed/allowed and held in the user buffer.

Those disallowed/allowed module names not held in the user buffer may be displayed by marking the "Display module names not held in User Buffer" field with any character. Unmark it to return to the Disallow/Allow Modules screen.

If possible, the number of allowed/disallowed modules should not exceed 10; that is, all allowed/disallowed module names should be held in the user buffer; module names not held in the user buffer will cause a reduction in performance, as the Natural Security data file will have to be additionally accessed to check whether a module whose name is not held in the user buffer is allowed or not.

# Allowing/Disallowing "Non-Existent" Modules (PF9)

The Disallow/Allow Modules screen of a library profile displays a list of all modules contained in the corresponding library. However, there may be modules which currently are not physically available (for example, because the corresponding database is not active, or the modules have not yet been written), and which would therefore not appear in the list of modules. Or in a heterogeneous production environment using a central mainframe FUSER system file, the library may exist not on the mainframe FUSER system file but in the file system on another platform. If you were to define a library profile for such a library, Natural Security on the mainframe computer would not know of that library, and the list of modules would therefore be empty.

To enable you to disallow/allow such "non-existent" modules, the Allow/Disallow Modules function provides the subfunction "Free List of Modules". With this subfunction, you can predefine modules which are not physically present on the current FUSER system file.

To invoke the subfunction, you press PF9 on the Disallow/Allow Modules screen. The "Free List of Modules" window will be displayed. In this window, you manually enter the names of modules and allow/disallow them.

| Steplibs<br>(PF10) | This subfunction does not apply on mainframe computers.  With this subfunction, you can disallow/allow modules in the library's steplibs.                                                                                                    |
|--------------------|----------------------------------------------------------------------------------------------------|
|                    | To invoke the subfunction, you press PF10 on the Disallow/Allow Modules screen. A list of all the library's steplibs will be displayed. On the list, you select the library whose modules you wish to disallow/allow. Then, the list of modules contained in the selected steplib will be displayed, which you can then disallow/allow individually.                                      |
|                    | When you disallow/allow modules in a steplib in this way, this does not mean you actually disallow/allow these modules in the library profile of the steplib. The steplib modules are only disallowed/allowed with respect to usage by the library whose profile you are currently maintaining (that is, the library from within whose library profile you have invoked the subfunction). |

## **Set Status of DDMs**

This option only affects DDMs for which no security profiles have been defined. It allows you to set the status of all new DDMs to PUBLIC. On mainframes, this applies to the file status; on UNIX, OpenVMS and Windows, this applies to both the internal and the external status of DDMs.

In the Restrictions window, you can specify one of the following values for this option:

| UNDF | The status of all DDMs without security profiles is undefined. |  |
|------|----------------------------------------------------------------|--|
| PUBL | The status of all DDMs without security profiles is PUBLIC.    |  |

By default, this option is set to "UNDF", which means that DDMs for which no security profiles have been defined cannot be used.

If you set this option to "PUBL", the status of all DDMs for which no security profiles have been defined is assumed to be PUBLIC, which means that these DDMs can be used. This allows you to use these DDMs without having to define security profiles for them.

For further information, see the sections *Protecting DDMs On Mainframes* and *Protecting DDMs On UNIX, OpenVMS and Windows* .

## **Creating and Maintaining Library Profiles**

This section describes the functions used to create and maintain library profiles. It covers the following topics:

• Invoking Library Maintenance

- Adding a New Library
- Listing Undefined Libraries
- Selecting Existing Libraries for Processing
- Copying a Library
- Modifying a Library
- Renaming a Library
- Deleting a Library
- Displaying a Library
- Creating and Maintaining a Private Library

## **Invoking Library Maintenance**

On the Main Menu, enter code "M" for "Maintenance". A window will be displayed.

In the window, mark object type "Library" with a character or with the cursor. The Library Maintenance selection list will be displayed.

From this selection list, you invoke all library maintenance functions as described below.

## **Adding a New Library**

The Add Library function is used to define new libraries to Natural Security, that is, create library security profiles.

## Note:

To create library security profiles for system libraries of Natural and its subproducts more easily, you can use the Administrator Services function "Definition of system libraries", which provides predefined security profiles for most system libraries.

## To add a new library security profile:

- 1. On the Library Maintenance selection list, enter the command ADD in the command line.
- 2. A window will appear, in which you enter a library ID and, optionally, the ID of a default profile:

## Library ID

Library IDs are used by Natural Security to identify libraries and their security profiles.

A library ID may be 1 to 8 characters long, it must start with an upper-case alphabetical character, and it must be unique. It may consist of the following characters: upper-case alphabetical characters, numeric characters, hyphen (-) and underscore (\_). It must not contain blanks.

Before you start defining libraries, it may be advisable to conceive a logical system of library IDs that are related to the library names; this will help you to identify libraries more easily when maintaining them in Natural Security.

## Default Profile

When you add a new library, you can either type in every item within the library security profile by hand; or you can use a pre-defined default library profile as the basis for the security profile you are creating.

Before you use default library profiles, you should be familiar with the "normal" way of defining libraries (that is, without default profile).

Default profiles are created and maintained in the Administrator Services subsystem.

If you specify the ID of a default profile in the Add Library window, the items from the default profile will be copied into the library profile

On the Add Library screen, you can overwrite the items copied from the default profile, and specify further items.

For further information on default library profiles, see Library Default Profiles in the section *Administrator Services*.

3. The Add Library screen will be displayed. On this screen, you may define a security profile for the library.

The Add Library screen and the subsequent screens/windows that may be part of a library security profile as well as the individual items you may define are described under *Components of a Library Profile* above.

When you add a new library, the owners specified in your own user security profile will automatically be copied into the library security profile you are creating.

## **Listing Undefined Libraries**

#### Note:

In a non-mainframe environment, the use of the SHOW command requires that work file 3 has been defined in your Natural parameter module, because internally the command uses the corresponding function of the Natural Object Handler utility.

An undefined library is a library which exists on the system file, but for which no library security profile has been created in Natural Security.

To ascertain which libraries are undefined, you can use the SHOW command. This will cause the to expand the Library Maintenance selection list to be expanded so that it also includes undefined libraries.

The syntax for the SHOW command is as follows:

```
SHOW ALL [FILE=(database-id,file-number,password,ciphercode)]

or

SHOW + [FILE=(database-id,file-number,password,ciphercode)]
```

With FILE you specify the system file whose undefined libraries are to be listed. If you omit the FILE specification, the undefined libraries on the current FUSER file will be listed.

The system file to which the expanded list of libraries refers is shown at the top of the Library Maintenance selection list. The Message column of the selection list indicates which of the listed libraries are undefined.

Instead of entering the SHOW ALL command (without FILE specification) in the command line of the Library Maintenance selection list, you can also press PF16.

If you want to list only the undefined libraries, you either enter the command SHOW UNDF (with or without FILE specification) in the command line, or enter "UNDF" in the protection status field (Prot.).

To revert the Library Maintenance selection list to the standard display of only defined libraries, you press PF16 again or enter the following command in the command line:

SHOW -

#### Note:

To list undefined libraries, you can also use the application programming interface NSCXR (with object-type code "SF" (system file)).

## To create a security profile for one undefined library:

- 1. On the Library Maintenance selection list, you mark the library with function code "AD" or "AP".
- 2. With "AP", a window will appear, in which you can specify the ID of a default profile (see above). With "AD", this window will be skipped and no default profile used.
- 3. The Add Library screen will be displayed as with Step 3 above.

## To create security profiles for multiple undefined libraries:

• On the Library Maintenance selection list, you either mark each of the libraries with function code "AD" or "AP"; or you press PF10 to simultaneously select all undefined libraries on the currently displayed page of the Library Maintenance selection list (corresponds to marking them all with "AP").

Steps 2 and 3 will then be repeated for one of the marked/selected libraries after another.

## Note:

To define undefined libraries, you can also use the Administrator Services function Definition of Undefined Libraries.

## **Selecting Existing Libraries for Processing**

When you invoke Library Maintenance, a list of all libraries that have been defined to Natural Security will be displayed.

If you do not wish to get a list of all existing libraries but would like only certain libraries to be listed, you may use the Start Value and Type/Status options as described in the section *Finding Your Way In Natural Security*.

On the Main Menu, enter code "M" for "Maintenance". A window will be displayed. In the window, mark object type "Library" with a character or with the cursor (and, if desired, type in a start value and/or protection status). The Library Maintenance selection list will be displayed:

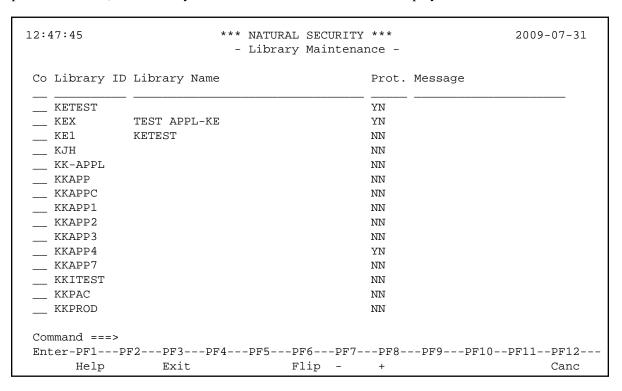

For each library, the ID, name and protection status are displayed.

The list can be scrolled as described in the section *Finding Your Way In Natural Security*. The list can be expanded to also include undefined libraries, as described under *Listing Undefined Libraries* above.

The following library maintenance functions are available (possible code abbreviations are underlined):

Copying a Library Library Maintenance

| Code       | Function                                                                                                    |
|------------|----------------------------------------------------------------------------------------------------|
| AD         | Add library without default profile (only possible if the selection list has been expanded; see <i>Listing Undefined Libraries</i> above)          |
| AP         | Add library, optionally with default profile (only possible if the selection list has been expanded; see <i>Listing Undefined Libraries</i> above) |
| <u>C</u> O | Copy library                                                                                                    |
| <u>M</u> O | Modify library                                                                                                    |
| RE         | Rename library                                                                                                    |
| DE         | Delete library                                                                                                    |
| DI         | Display library                                                                                                    |
| LU         | Link users to library                                                                                                    |
| LF         | Link library to files (this function is only available on mainframe computers)                                                                     |
| MD         | Modify DDM restrictions in library (this function is only available on UNIX, OpenVMS and Windows)                                                  |
| EP         | Protect environments                                                                                                    |

To invoke a function for a library, mark the library with the appropriate function code in column "Co".

You may select various libraries for various functions at the same time; that is, you can mark several libraries on the screen with a function code. For each library marked, the appropriate processing screen will be displayed. You may then perform for one library after another the selected functions.

## **Copying a Library**

The Copy Library function is used to define a new library to Natural Security by creating a security profile which is identical to an existing library security profile.

## What is Copied?

All components of the existing security profile will be copied into the new security profile - *except* the owners (these will be copied from your own user security profile into the new library security profile you are creating).

In addition to duplicating a library profile, you can choose to also copy its links and utility profiles, as well as the actual library itself; this depends on the options described below.

## **How to Copy**

On the Library Maintenance selection list, mark the library whose security profile you wish to duplicate with function code "CO".

A window will be displayed. In this window, specify the following:

Library Maintenance Copying a Library

| To<br>library              | Enter the ID of the "new" library.                                                                                                    |  |
|----------------------------|----------------------------------------------------------------------------------------------------|--|
| Library<br>name            | This field shows the name of the existing library. Overwrite it with the name of the "new" library.                                                                                                    |  |
| With<br>links              | Enter "Y" or "N". With this option, you can, in addition to the library profile, also copy its links and utility profiles; see below for details.                                                                                                    |  |
| With<br>Natural<br>objects | Enter "Y" or "N". With this option, you can duplicate the actual library itself. This means that a new library will be created on the FUSER system file, and all Natural programming objects contained in the existing library will be copied into this new library.  (Internally this option uses the MAINUSER application programming interface of the Natural utility SYSMAIN.) |  |

The Copy Library screen will be displayed, showing the new library security profile.

The individual components of the security profile you may define or modify are described under *Components of a Library Profile* above.

#### With Links

If you leave the "N" in the "with links" field of the Copy Library window:

- any links defined for the existing library will not apply to the new library;
- any library-specific and user-library-specific utility profiles for the existing library will not apply to the new library.

If you enter a "Y" in the "with links" field of the Copy Library window:

- any links that exist for the existing library are copied for the new library, and you have the option to cancel the links you wish not to apply to the new library;
- any library-specific and user-library specific utility profiles that exist for the existing library are copied for the new library.

The procedure is as follows:

- 1. Once you have made any changes to the copied security profile and then leave the Copy Library screen by pressing PF3, a list of users is displayed: it contains all users which are linked to the existing library.
- 2. On the list, you may mark individual users with "CL" to cancel any links you wish *not* to apply to the new library; all users you do not mark will automatically be linked to the new library in the same manner normal or special link as the existing library.
- 3. Once you have established all user links and leave the list of users by pressing PF3, a list of files is displayed: the list contains all files/DDMs to which the existing library is linked.

Modifying a Library Library Library Maintenance

4. On the list, you may mark individual files/DDMs with "CL" to cancel any links you wish *not* to apply to the new library; to all files/DDMs you do not mark the new library will automatically be linked in the same manner - read or update link - as the existing library.

## **Modifying a Library**

The Modify Library function is used to change an existing library security profile.

On the Library Maintenance selection list, you mark the library whose security profile you wish to change with function code "MO". The security profile of the selected library will be displayed.

The individual components of the security profile you may define or modify are described under *Components of a Library Profile* above.

## Renaming a Library

The Rename Library function allows you to change the library ID of an existing library security profile.

On the Library Maintenance selection list, you mark the library whose ID you wish to change with function code "RE".

A window will be displayed in which you can enter a new ID for the library (and, optionally, change its name).

Depending on the setting of the general option "Deletion of non-empty libraries allowed" (as explained in the section *Administrator Services*), it may not be possible to rename a library security profile if the library contains any sources or object modules.

## With Natural Objects

When you rename a library profile, this option allows you to also change the name of the actual library. This means that the library will be renamed on the FUSER system file, and all Natural programming objects contained in the library will be stored under the new library name. (Internally this option uses the MAINUSER application programming interface of the Natural utility SYSMAIN.)

## **Deleting a Library**

The Delete Library function is used to delete an existing library security profile.

On the Library Maintenance selection list, you mark the library you wish to delete with function code "DE". A window will be displayed.

- If you have invoked the Delete Library function and should then decide against deleting the given library security profile, leave the Delete Library window by pressing ENTER without having typed in anything.
- If you wish to delete the given library security profile, enter the library's ID in the window to confirm the deletion.

When you delete a library, all existing links to the library will also be deleted.

Library Maintenance Displaying a Library

Depending on the setting of the general option "Deletion of Non-empty Libraries Allowed" (described in the section *Administrator Services*), it may not be possible to delete a library security profile if the library still contains any sources or object modules.

If you mark more than one library with "DE", a window will appear in which you are asked whether you wish to confirm the deletion of each library security profile by entering the library's ID, or whether all libraries selected for deletion are to be deleted without this individual confirmation. Be careful not to delete a library accidentally.

## With Natural Objects

When you delete a library profile, this option allows you to also delete the actual library itself. This means that the library - and all Natural programming objects it contains - will be deleted from the FUSER system file. (Internally this option uses the MAINUSER application programming interface of the Natural utility SYSMAIN.)

## **Displaying a Library**

The Display Library function is used to display an existing library security profile.

On the Library Maintenance selection list, you mark the library whose security profile you wish to view with function code "DI". The security profile of the selected library will be displayed.

The individual components of the security profile are described under *Components of a Library Profile* above.

## Creating and Maintaining a Private Library

## **Defining a Private Library**

To define a private library to Natural Security, first mark the "Private Library" field in the user's security profile with "Y" (on the Add User, Copy User or Modify User screen) (marking this field does not cause any default private library profile to be created).

In the Additional Options window, you then select "Private Library"; or you press PF5 on the main user profile screen.

A Private Library screen will be displayed; the screen is identical to a "normal" library security profile screen (except when private libraries are used in private mode, in which case the screen does not contain the fields "People-protected" and "Terminal-protected"). On this screen and the subsequent screens/windows you define the security profile for the private library.

The library ID by which a private library is defined to Natural Security is identical to the respective user ID.

## **Maintaining a Private Library**

In private mode, maintenance of existing private library profiles is performed via User Maintenance.

In public mode, private libraries also appear on the Library Maintenance selection list along with the other libraries, that is, they can be maintained like "normal" libraries with the library maintenance functions described above.

## **Deleting a Private Library**

If private libraries are used in public mode, you delete a private library like any other library (see Deleting a Library above).

If private libraries are used in private mode, you delete a private library by marking the "Private Library" field in the user's security profile with "N". A window will be invoked in which you confirm the deletion by typing in the library ID.

Depending on the setting of the general option "Deletion of Non-empty Libraries Allowed" (described in the section *Administrator Services*), it may not be possible to delete a private library if it still contains any source or object modules.